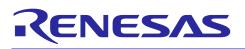

# Smart Configurator for RL78 Plug-in in e<sup>2</sup> studio 2023-07 Smart Configurator for RL78 V1.7.0

## Release Note

### Introduction

Thank you for using the Smart Configurator for RL78.

This document describes the restrictions and points for caution. Read this document before using the product.

### Contents

| 1.    | Introduction                                                                                             |
|-------|----------------------------------------------------------------------------------------------------|
| 1.1   | System Requirements                                                                                      |
| 1.1.1 | Windows PC                                                                                               |
| 1.1.2 | 2 Linux PC                                                                                               |
| 1.1.3 | 3 Development Environments                                                                               |
| 2.    | Support List                                                                                             |
| 2.1   | Support Devices List4                                                                                    |
| 2.2   | Support Components List                                                                                  |
| 2.3   | New support8                                                                                             |
| 2.3.1 | Support RL78/G24 new components and modes8                                                               |
| 2.3.2 | 2 Support target board selection when creating Smart Configurator project in e <sup>2</sup> studio       |
| 2.3.3 | 3 Support blinky project generation9                                                                     |
| 2.3.4 | Support compare view for the user to resolve code confliction9                                           |
| 2.3.5 | 5 Support symbolic name in Pin configuration10                                                           |
| 3.    | Changes11                                                                                                |
| 3.1   | Correction of issues/limitations11                                                                       |
| 3.1.1 | Fixed the issue of build warning about security option byte in CC-RL V1.12                               |
| 3.2   | Specification changes12                                                                                  |
| 3.2.1 | Improvement for adding the user code area at the end of the interrupt function of input capture function |
| 3.2.2 | Improvement for Internal reference voltage can be used when VDD $\geq$ 2.4V in Comparator                |
| 3.2.3 | Improvement for Internal reference voltage can be used when VDD $\geq$ 2.4V in A/D converter             |
| 3.2.4 | Improvement for adding PMC setting for INTP and TAU pins' setting                                        |
| 3.2.5 | 5 Improvement for the specification according to RL78G16 UM from V0.9 to V1.0                            |
| 3.2.6 | Improvement for the specification according to RL78G24 UM from V0.8 to V1.0                              |
| 3.2.7 | Improvement for adding include path to build setting by default after code generation                    |
| 4.    | List of RENESAS TOOL NEWS AND TECHNICAL UPDATE                                                           |
| 5.    | Points for Limitation16                                                                                  |

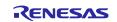

# Smart Configurator for RL78 Plug-in in e<sup>2</sup> studio 2023-07

Smart Configurator for RL78 V1.7.0

## Release Note

| 5.1    | List of Limitation                                                                        | . 16 |
|--------|-------------------------------------------------------------------------------------------|------|
| 5.2    | Details of Limitation                                                                     | . 16 |
| 5.2.1  | Note on extra help document issue                                                         | . 16 |
| 5.2.2  | Note on ELCL D flip flop component GUI warning display incorrectly                        | . 17 |
| 5.2.3  | Note on the unsupported setting items for some ELCL components                            | . 18 |
| 5.2.4  | Note on the extra "Run" menu on toolbar                                                   | . 18 |
| 5.2.5  | Note on clock mode setting error in IICA                                                  | . 19 |
| 6. F   | Points for Caution                                                                        | .20  |
| 6.1    | List of Caution                                                                           | . 20 |
| 6.2    | Details of Caution                                                                        | . 21 |
| 6.2.1  | Note on the build error message such as "section .bss virtual address range overlaps      |      |
|        | with .dtc_vectortable"                                                                    |      |
| 6.2.2  | Note on the installation of the Smart Configurator                                        | . 22 |
| 6.2.3  | Note on using TRDIOA0 for Input capture and TRDIOB0 for Output compare at same time       | . 22 |
| 6.2.4  | Note on pulse width calculation of Timer RD input capture function                        | . 22 |
| 6.2.5  | Note on using Touch middleware and UART communication components                          | . 23 |
| 6.2.6  | Note on the include path update issue when renaming the component's configuration name    | . 23 |
| 6.2.7  | Note on TAU Input Signal High/Low level Measurement component                             | . 25 |
| 6.2.8  | Note on CC-RL V1.12 C++ project                                                           | . 25 |
| 6.2.9  | Note on browsing "Release Notes" and "Tool News" URL from the help menu                   | . 25 |
| 6.2.10 | Note on using user code protection feature                                                | . 26 |
| 6.2.11 | Note on IAR build error when using SMS component                                          | . 26 |
| 6.2.12 | Note on A/D conversion time setting after performing [Change device] or [Change resource] | . 27 |
| 6.2.13 | Note on changing Hardware Debug Configuration on project generation wizard                | . 28 |
| 6.2.14 | Note on FAA Configurator component does not support LLVM project                          | . 28 |
| Revis  | ion History                                                                               | .29  |

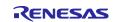

### 1. Introduction

Smart Configurator is a utility for combining software to meet your needs. It supports the following three functions related to the embedding of Renesas drivers in your systems: importing middleware, generating driver code, and setting pins.

Smart Configurator for RL78 V1.7.0 is equivalent to Smart Configurator for RL78 Plug-in in e<sup>2</sup> studio 2023-07.

### 1.1 System Requirements

The operating environment is as follows.

### 1.1.1 Windows PC

- System: x64/x86 based processor
  - Windows® 11

Windows® 10 (64-bit version)

- Windows® 8.1 (64-bit version)
- Memory capacity: We recommend 4 GB or more.
- Capacity of hard disk: At least 300 MB of free space.
- Display: Graphics resolution should be at least 1024 x 768, and the mode should display at least 65,536 colors.
- Processor: 1 GHz or higher (must support hyper-threading, multi-core CPUs)

### 1.1.2 Linux PC

Smart Configurator for RL78 plug-in in e<sup>2</sup> studio 2023-01 or later is supported on Linux OS.

• System: x64 based processor, 2 GHz or faster (with multicore CPUs)

Ubuntu 22.04 LTS Desktop (64-bit version) Ubuntu 20.04 LTS Desktop (64-bit version)

- Memory capacity: We recommend 2 GB or more.
- Capacity of hard disk: At least 2 GB of free space.

### 1.1.3 Development Environments

- Renesas Electronics Compiler for RL78 [CC-RL] V1.12 or later
- LLVM for Renesas RL78 10.0.0.202209 or later
- IAR Embedded Workbench for Renesas RL78 V5.10.1 or later
- SMS Assembler Note1 V1.00.00 or later
- FAA Assembler Note2 V1.04.02 or later

### Note:

1. If you want to add SMS Assembler to  $e^2$  studio, install it from the integrated installer of  $e^2$  studio 21-04 or later. ( $e^2$  studio)

As with other compilers, select and install from the [Additional Software] - [Renesas Toolchains & Utilities] tab of the e<sup>2</sup> studio setup wizard.

2. If you want to add FAA Assembler to  $e^2$  studio, install it from the integrated installer of  $e^2$  studio 23-04 or later. (<u>e<sup>2</sup> studio</u>)

As with other compilers, select and install from the [Additional Software] - [Renesas Toolchains & Utilities] tab of the e<sup>2</sup> studio setup wizard.

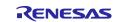

## 2. Support List

## 2.1 Support Devices List

Below is a list of devices supported by the Smart Configurator for RL78 V1.7.0.

| Table 2-1 Support Devi      | ces (1/2) |                                                                                                    |
|-----------------------------|-----------|----------------------------------------------------------------------------------------------------|
| Group<br>(HW Manual number) | PIN       | Device name                                                                                                    |
| RL78/G23 Group              | 30pin     | R7F100GAFxSP, R7F100GAGxSP, R7F100GAHxSP, R7F100GAJxSP                                                                                                    |
| (R01UH0896EJ0120)           | 32pin     | R7F100GBFxNP, R7F100GBGxNP, R7F100GBHxNP, R7F100GBJxNP,                                                                                                    |
|                             | Szpin     | R7F100GBFxFP, R7F100GBGxFP, R7F100GBHxFP, R7F100GBJxFP                                                                                                    |
|                             | 36pin     | R7F100GCFxLA, R7F100GCGxLA, R7F100GCHxLA, R7F100GCJxLA                                                                                                    |
|                             | 40pin     | R7F100GEFxNP, R7F100GEGxNP, R7F100GEHxNP, R7F100GEJxNP                                                                                                    |
|                             | 44pin     | R7F100GFFxFP, R7F100GFGxFP, R7F100GFHxFP, R7F100GFJxFP,                                                                                                    |
|                             | •         | R7F100GFKxFP, R7F100GFLxFP, R7F100GFNxFP                                                                                                    |
|                             | 48pin     | R7F100GGFxFB, R7F100GGGxFB, R7F100GGHxFB, R7F100GGJxFB,<br>R7F100GGKxFB, R7F100GGLxFB, R7F100GGNxFB, R7F100GGFxNP,<br>R7F100GGGxNP, R7F100GGHxNP, R7F100GGJxNP, R7F100GGKxNP,<br>R7F100GGLxNP, R7F100GGNxNP                                                                                                    |
|                             | 52pin     | R7F100GJFxFA, R7F100GJGxFA, R7F100GJHxFA, R7F100GJJxFA,<br>R7F100GJKxFA, R7F100GJLxFA, R7F100GJNxFA                                                                                                    |
|                             | 64pin     | R7F100GLFxFA, R7F100GLGxFA, R7F100GLHxFA, R7F100GLJxFA,<br>R7F100GLKxFA, R7F100GLLxFA, R7F100GLNxFA, R7F100GLFxFB,<br>R7F100GLGxFB, R7F100GLHxFB, R7F100GLJxFB, R7F100GLKxFB,<br>R7F100GLLxFB, R7F100GLNxFB, R7F100GLFxLA, R7F100GLGxLA,<br>R7F100GLHxLA, R7F100GLJxLA, R7F100GLKxLA, R7F100GLLxLA,<br>R7F100GLNxLA |
|                             | 80pin     | R7F100GMGxFA, R7F100GMHxFA, R7F100GMJxFA, R7F100GMKxFA,<br>R7F100GMLxFA, R7F100GMNxFA, R7F100GMGxFB, R7F100GMHxFB,<br>R7F100GMJxFB, R7F100GMKxFB, R7F100GMLxFB, R7F100GMNxFB                                                                                                    |
|                             | 100pin    | R7F100GPGxFB, R7F100GPHxFB, R7F100GPJxFB, R7F100GPKxFB,<br>R7F100GPLxFB, R7F100GPNxFB, R7F100GPGxFA, R7F100GPHxFA,<br>R7F100GPJxFA, R7F100GPKxFA, R7F100GPLxFA, R7F100GPNxFA                                                                                                    |
|                             | 128pin    | R7F100GSJxFB, R7F100GSKxFB, R7F100GSLxFB, R7F100GSNxFB                                                                                                    |
| RL78/F24 Group              | 32pin     | R7F124FBJ3xNP, R7F124FBJ4xNP, R7F124FBJ5xNP                                                                                                    |
| (R01UH0944EJ0100)           | 48pin     | R7F124FGJ3xFB, R7F124FGJ4xFB, R7F124FGJ5xFB                                                                                                    |
|                             | 64pin     | R7F124FLJ3xFB, R7F124FLJ4xFB, R7F124FLJ5xFB                                                                                                    |
|                             | 80pin     | R7F124FMJ3xFB, R7F124FMJ4xFB, R7F124FMJ5xFB                                                                                                    |
|                             | 100pin    | R7F124FPJ3xFB, R7F124FPJ4xFB, R7F124FPJ5xFB                                                                                                    |
| RL78/G15 Group              | 8pin      | R5F12008xNS, R5F12007xNS                                                                                                    |
| (R01UH0959EJ0100)           | 10pin     | R5F12018xSP, R5F12017xSP                                                                                                    |
|                             | 16pin     | R5F12048xNA, R5F12047xNA, R5F12048xSP, R5F12047xSP                                                                                                    |
|                             | 20pin     | R5F12068xSP, R5F12067xSP                                                                                                    |
| RL78/F23 Group              | 32pin     | R7F123FBG3xNP, R7F123FBG4xNP, R7F123FBG5xNP                                                                                                    |
| (R01UH0944EJ0100)           | 48pin     | R7F123FGG3xFB, R7F123FGG4xFB, R7F123FGG5xFB                                                                                                    |
|                             | 64pin     | R7F123FLG3xFB, R7F123FLG4xFB, R7F123FLG5xFB                                                                                                    |
|                             | 80pin     | R7F123FMG3xFB, R7F123FMG4xFB, R7F123FMG5xFB                                                                                                    |
| RL78/G22 Group              | 16pin     | R7F102G4ExNP, R7F102G4CxNP                                                                                                    |
| (R01UH0978EJ0100)           | 20pin     | R7F102G6ExSP, R7F102G6CxSP                                                                                                    |
|                             | 24pin     | R7F102G7ExNP, R7F102G7CxNP                                                                                                    |
|                             | 25pin     | R7F102G8ExLA, R7F102G8CxLA                                                                                                    |
|                             | 30pin     | R7F102GAExSP, R7F102GACxSP                                                                                                    |
|                             | 32pin     | R7F102GBExNP, R7F102GBCxNP, R7F102GBExFP, R7F102GBCxFP                                                                                                    |
|                             | 36pin     | R7F102GCExLA, R7F102GCCxLA                                                                                                    |
|                             | 40pin     | R7F102GEExNP, R7F102GECxNP                                                                                                    |
|                             | 44pin     | R7F102GFExFP, R7F102GFCxFP                                                                                                    |
|                             | 48pin     | R7F102GGExFB, R7F102GGExNP, R7F102GGCxFB, R7F102GGCxNP                                                                                                    |

# Table 2-1 Support Devices (1/2)

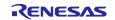

| Group              | PIN   | Device name                                            |
|--------------------|-------|--------------------------------------------------------|
| (HW Manual number) |       |                                                        |
| RL78/G24 Group     | 20pin | R7F101G6GxSP, R7F101G6ExSP                             |
| (R01UH0961EJ0100)  | 24pin | R7F101G7GxNP, R7F101G7ExNP                             |
|                    | 25pin | R7F101G8GxLA, R7F101G8ExLA                             |
|                    | 30pin | R7F101GAGxSP, R7F101GAExSP                             |
|                    | 32pin | R7F101GBGxNP, R7F101GBExNP, R7F101GBGxFP, R7F101GBExFP |
|                    | 40pin | R7F101GEGxNP, R7F101GEExNP                             |
|                    | 44pin | R7F101GFGxFP, R7F101GFExFP                             |
|                    | 48pin | R7F101GGGxFB, R7F101GGExFB, R7F101GGGxNP, R7F101GGExNP |
|                    | 52pin | R7F101GJGxFA, R7F101GJExFA                             |
|                    | 64pin | R7F101GLGxFA, R7F101GLGxFB, R7F101GLExFA, R7F101GLExFB |
| RL78/G16 Group     | 10pin | R5F1211AxSP, R5F1211CxSP                               |
| (R01UH0980EJ0100)  | 16pin | R5F1214AxNA, R5F1214AxSP, R5F1214CxNA, R5F1214CxSP     |
|                    | 20pin | R5F1216AxSP, R5F1216CxSP                               |
|                    | 24pin | R5F1217AxNA, R5F1217CxNA                               |
|                    | 32pin | R5F121BAxFP, R5F121BAxNA, R5F121BCxFP, R5F121BCxNA     |

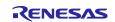

### 2.2 Support Components List

Below is a list of Components supported by the Smart Configurator for RL78 V1.7.0.

### Table 2-3 Support Components (1/2)

✓ : Support, -: Non-support

| No | Components                                         | Mode                                             | RL78/G23 | RL78/F24 | RL78/G15 | RL78/F23 | RL78/G22 | RL78/G16 | RL78/G24 | Remarks                                                                                              |
|----|----------------------------------------------------|--------------------------------------------------|----------|----------|----------|----------|----------|----------|----------|----------------------------------------------------------------------------------------------------|
|    | 12 Bit A/D Single Scan                             | -                                                | -        | ✓        | -        | ✓        | -        | -        | -        |                                                                                                    |
|    | 12 Bit A/D Continuous Scan                         | -                                                | -        | ✓        | -        | ✓        | -        | -        | -        |                                                                                                    |
|    | 12 Bit A/D Group Scan                              | -                                                | -        | 1        | -        | 1        | -        | -        | -        |                                                                                                    |
| 4  |                                                    | Normal mode                                      | 1        | -        | 1        | -        | 1        | 1        |          | Only RL78/G24 A/D converter<br>has mode selection GUI. For                                           |
|    |                                                    | Advanced mode                                    | -        | -        | -        | -        | -        | -        | 1        | other devices, the default<br>mode is "Normal mode" and<br>no GUI is provided for mode<br>selection. |
|    | Clock Output/Buzzer Output<br>Controller           | -                                                | 1        | 1        | 1        | 1        | 1        | >        | 1        |                                                                                                    |
| 6  | Comparator                                         | -                                                | <        | ✓        | ✓        | -        | -        | >        | >        |                                                                                                    |
|    | D/A Converter                                      | -                                                | ~        | ✓        | -        | -        | -        | I        | >        |                                                                                                    |
|    | Data Transfer Controller                           | -                                                | <        | ✓        | -        | ~        | <        | I        | >        |                                                                                                    |
|    | Delay Counter                                      | -                                                | ✓        | 1        | 1        | 1        | ✓        | ✓        | ✓        |                                                                                                    |
|    | Divider Function                                   | -                                                | ✓        | ✓        | ✓        | ✓        | ✓        | ✓        | ~        |                                                                                                    |
|    | Event Link Controller                              | -                                                | -        | ✓        | -        | -        | ✓        | -        | ✓        |                                                                                                    |
|    | External Event Counter                             | -                                                | 1        | 1        | 1        | 1        | 1        | 1        | ~        |                                                                                                    |
|    | IIC Communication (Master mode)                    | -                                                | 1        | ~        | 1        | 1        | ~        | 1        | 1        |                                                                                                    |
|    | IIC Communication (Slave mode)                     | -                                                | 1        | ~        | 1        | 1        | ~        | 1        | 1        |                                                                                                    |
|    | Input Capture Function                             | -                                                | -        | 1        | -        | 1        | -        | -        | 1        |                                                                                                    |
|    | Input Pulse Interval/Period<br>Measurement         | -                                                | 1        | 1        | 1        | 1        | 1        | 1        | 1        |                                                                                                    |
|    | Input Signal High-/Low-<br>Level Width Measurement | -                                                | 1        | ~        | 1        | ~        | ~        | >        | >        |                                                                                                    |
|    | Interrupt Controller                               | -                                                | ✓        | ✓        | ✓        | ✓        | ✓        | >        | >        |                                                                                                    |
| 19 | Interval Timer                                     | 8 bit count mode                                 | ✓        | 1        | 1        | 1        | ✓        | ✓        | ✓        |                                                                                                    |
|    |                                                    | 12 bit count mode                                | -        | -        | 1        | -        | -        | ✓        | -        |                                                                                                    |
|    |                                                    | 16 bit count mode                                | ✓        | ✓        | ✓        | ✓        | ✓        | ✓        | ~        |                                                                                                    |
|    |                                                    | 16 bit capture mode                              | ✓        | -        | -        | -        | ✓        | -        | ~        |                                                                                                    |
|    |                                                    | 32 bit count mode                                | ✓        | -        | -        | -        | ✓        | -        | ✓        |                                                                                                    |
|    | Key Interrupt                                      | -                                                | ✓        | 1        | -        | ✓        | 1        | -        | 1        |                                                                                                    |
| 21 | One-Shot Pulse Output                              | One-Shot Pulse Output                            | ✓        | ✓        | 1        | 1        | 1        | ✓        | ✓        |                                                                                                    |
|    |                                                    | Two-Channel Input with One-<br>Shot Pulse Output | -        | -        | 1        | -        | -        | 1        | -        |                                                                                                    |
|    | Output Compare Function                            | -                                                | -        | 1        | -        | 1        | -        | -        | ✓        |                                                                                                    |
|    | Ports                                              | -                                                | ✓        | ✓        | ✓        | ✓        | ✓        | ✓        | >        |                                                                                                    |
|    | PWM Option Unit A                                  | -                                                | -        | ✓        | -        | ✓        | -        | -        | >        |                                                                                                    |
|    | DALI Communication<br>(Control devices)            | -                                                | _        | _        | _        | -        | -        | -        | 1        |                                                                                                    |
| 26 | DALI Communication<br>(Control gear)               | -                                                | -        | -        | -        | -        | -        | -        | 1        |                                                                                                    |
| 27 | Real-Time Clock                                    | -                                                | ✓        | ✓        | -        | ✓        | ✓        | 1        | ✓        |                                                                                                    |

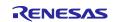

Release Note

#### Table 2-4 Support Components (2/2) ✓: Support, -: Non-support RL78/G16 RL78/G24 RL78/G22 RL78/G23 RL78/F24 RL78/G15 **RL78/F23** No Components Mode Remarks 28 PWM Output PWM Mode 1 1 1 1 1 1 1 PWM3 Mode 1 1 1 \_ \_ \_ \_ Extended PWM Mode \_ 1 1 \_ 1 PWM2 Mode 1 \_ \_ Timer KB3 PWM Output Gate \_ 1 \_ \_ \_ \_ Mode Standalone Mode (Period controlled by the TKBCRn0 \_ 1 \_ \_ register) Standalone Mode (Period controlled by external trigger 1 input) Simultaneous Start/Stop Mode (Period controlled by \_ \_ \_ 1 the TKBCRn0 register) Simultaneous Start/Stop Mode (Period controlled by \_ 1 \_ external trigger input) Simultaneous Start/Clear 2 3 3 3 3

|    |                                   | Mode (Period controlled by master) | - | - | - | - | - | - | 1 |                                             |
|----|-----------------------------------|------------------------------------|---|---|---|---|---|---|---|---------------------------------------------|
|    |                                   | Interleaved PFC Output Mode        | - | - | - | - | - | - | 1 |                                             |
| 29 | Remote Control Signal<br>Receiver | -                                  | 1 | - | - | - | - | - | - |                                             |
| 30 | SNOOZE Mode Sequencer             | -                                  | < | - | - | - | ✓ | - | - |                                             |
| 31 | SPI (CSI) Communication           | Transmission                       | 1 | 1 | ✓ | 1 | ✓ | 1 | 1 |                                             |
|    |                                   | Reception                          | < | 1 | ✓ | 1 | ✓ | < | 1 |                                             |
|    |                                   | Transmission/reception             | < | 1 | ✓ | 1 | ✓ | < | 1 |                                             |
| 32 | Square Wave Output                | -                                  | < | 1 | ✓ | 1 | ✓ | < | 1 |                                             |
| 33 | Three-phase PWM Output            | Reset Synchronous PWM<br>Mode      | - | 1 | - | 1 | - | 1 | 1 |                                             |
|    |                                   | Complementary PWM Mode             |   | 1 | - | 1 | - | < | 1 |                                             |
|    |                                   | Extended Complementary<br>PWM Mode | - | 1 | - | 1 | - | 1 | 1 |                                             |
| 34 | UART Communication                | Transmission                       | < | 1 | ✓ | 1 | ✓ | < | 1 |                                             |
|    |                                   | Reception                          | < | ✓ | ✓ | 1 | 1 | < | ✓ |                                             |
|    |                                   | Transmission/reception             | < | 1 | ✓ | 1 | ✓ | < | 1 |                                             |
| 35 | Voltage Detector                  | -                                  | 1 | 1 | - | 1 | ✓ | - | 1 |                                             |
| 36 | Watchdog Timer                    | -                                  | 1 | 1 | ✓ | 1 | ✓ | 1 | 1 |                                             |
| 37 | Logic & Event Link<br>Controller  | -                                  | 1 | - | - | - | - | - | - | Need download in Smart<br>Configurator RL78 |
| 38 | Phase Counting Mode               | -                                  | - | - | - | - | - | - | 1 |                                             |
| 39 | Programmable Gain<br>Amplifier    | -                                  | _ | - | - | - | - | _ | 1 |                                             |
|    |                                   |                                    |   |   |   |   |   |   |   |                                             |

Flexible Application

Accelerator

40

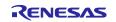

\_

1

\_

### 2.3 New support

details.

### 2.3.1 Support RL78/G24 new components and modes

Support new components and modes about A/D Converter (Advanced mode), Digital Addressable Lighting Interface (DALI), 16-bit Timers KB30, KB31, and KB32 and Timer RD2. Please see Table 2-3 Support Components (1/2) Support Components (2/2) Support Components (2/2)

2.3.2 Support target board selection when creating Smart Configurator project in e<sup>2</sup> studio

From Smart Configurator for RL78 V1.7.0, the user can select more target boards except "Custom" in project generation wizard when creating Smart Configurator project in e<sup>2</sup> studio.

| 9                                                                                                    | – 🗆 X                                                                                                    |
|----------------------------------------------------------------------------------------------------|----------------------------------------------------------------------------------------------------|
| New Renesas CC-RL Executable Project                                                                                                    |                                                                                                    |
| Select toolchain, device & debug settings Toolchain Settings Language:  © C  C++ Toolchain: Renesas CC-RI                                                                                                    |                                                                                                    |
| Toolchain Version: V1.12.00 V<br>Manage Toolchains                                                                                                    |                                                                                                    |
| Device Settings<br>Target Board: Custom<br>Custom<br>Target Device: RL78G15_FastPrototypingBoard<br>RL78G22_FastPrototypingBoard<br>RL78G23-128p_FastPrototypingBoard<br>RL78G23-64p_FastPrototypingBoard<br>RL78G24_FastPrototypingBoard<br>Project Type: Constant | Configurations<br>✓ Create Hardware Debug Configuration<br>E1/E20 (RL78) ✓<br>Create Debug Configuration<br>RL78 Simulator ✓<br>Create Release Configuration |
| ? < Back                                                                                                    | Next > Finish Cancel                                                                                                    |

Figure 2-1 Support target board selection

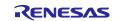

Release Note

# 2.3.3 Support blinky project generation

From Smart Configurator for RL78 V1.7.0, blinky project generation feature is supported. When the user selects target board file other than Custom in project generation wizard, Bare Metal - Blinky project template will be available and can be selected. After the user selected Bare Metal – Blinky project template, the generated project will implement blink LED resource for the selected target board.

|     | project template.<br>nplate selection                                                                                                    | 1            | _      |
|-----|----------------------------------------------------------------------------------------------------|--------------|--------|
| 0 🚺 | Bare Metal - Minimal<br>Bare metal project that includes BSP. This project will initialize clocks, pins, dr<br>runtime environment.                         | ivers and    | the (  |
| •   | Bare Metal - Blinky<br>Bare metal project that includes BSP and will blink LED if available. This proje<br>clocks, pins, drivers and C runtime environment. | ct will init | ialize |
|     |                                                                                                    |              |        |
|     |                                                                                                    |              |        |
|     |                                                                                                    |              |        |

Figure 2-2 Bare Metal - Blinky project template selection

### 2.3.4 Support compare view for the user to resolve code confliction

If the merge conflict occurs, conflict message in red will be displayed in the Smart Configurator console, as shown in **Error! Reference source not found.**Figure 2-3 The conflict message and file compare view. The user can click the conflicted file in the console message to open the File Compare view as shown in Figure 2-3 The conflict message and file compare view and then can resolve the conflict.

| g24 example.scfg                                                                                                    | Compare view                                                                                                    |                                                                                            |
|----------------------------------------------------------------------------------------------------|----------------------------------------------------------------------------------------------------|--------------------------------------------------------------------------------------------|
| A Text Compare                                                                                                    |                                                                                                    |                                                                                            |
| Existing code                                                                                                    | <ul> <li>New code</li> </ul>                                                                                                    |                                                                                            |
| <pre>/* Disable RTC clock operation */ RTCE = 00; /* Disable INTRTC interrupt */ RTCK = 00; /* Disable INTRTC interrupt */ RTCK = 00; /* Clear INTRTC interrupt flag */ RTCE = 00; /* Start user = 00 #TC_LL_32KH2; /* Set fRTCCK */ RTCCE = 00 #TC_LL_32KH2; /* Start user code */ POUS &amp; extEd; /* End user code */ RTCCE = 00 #TC_LTAPLASHE = 00 #TC_12HOUR_MODE = 00 #TC_INTRTC_NOT_GENERATE); /* End user code */ RTCCE = 00; R_Config_RTC_Create_UserInit(); } Function Name: R_Config_HTC_Start * Description : This function enables the real-time clock. * Arguments : None * Return Value : None * Return Value : None * Retur</pre> | RTCC0  = (_20.RTC.RTC.HT_EN<br>/* Set alarm detect function<br>WALE = 001;<br>WALE = 001;<br>/* Alarm function setting *<br>AlARMAN = 00.RTC.ALARM MEN<br>/* Set RTCHZ pin */<br>POX3 & 0xFEU;<br>PX3 & 0xFEU;<br>PX3 & 0xFEU;<br>R_Config_RTC_Create_UserInit | */<br>lag */<br>ALCE GORTCINTRTC_) */<br>ALCE GORTCINTRTCNOT_GENERATE);<br>h<br>t();<br>*/ |
| Console Sconfiguration Problems Smart Configurator Output                                                                                                    | 0 61 *                                                                                                    |                                                                                            |
| M04050001: CNDW 0 is used for One shunt feature<br>M04050001: CNDW 1 is used for One shunt feature<br>M04050001: CNDW 2 is used for One shunt feature<br>M000000001: Code generation is started                                                                                                    | Confli                                                                                                    | ct message                                                                                 |
| M04000001: File generated: <u>src\smc gen\Config RTC\Config RTC.c</u>                                                                                                    |                                                                                                    |                                                                                            |

Figure 2-3 The conflict message and file compare view

There are two methods to resolve the conflict:

Click button "Copy Current Change from Left to Right" and then delete unused code to resolve conflict.
 Resolve the conflict manually by copying the code in the left panel to the right panel or editing the code in the right panel directly.

Note: After confliction resolved, if click the conflict message, it still opens compare view.

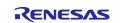

### 2.3.5 Support symbolic name in Pin configuration

From Smart Configurator for RL78 V1.7.0, new feature to define symbolic name is supported in [Pin number] view. By defining the user's own symbol for multiplex pin, user can maintain same software even if the MCU is changed. The symbolic name can be migrated when changing device only on condition that the pin with symbolic name is assigned. The symbolic name macro is generated in file pin.h when generating code.

| Pin Number      |                                   |            |                |           |                     |               | 24    |
|-----------------|-----------------------------------|------------|----------------|-----------|---------------------|---------------|-------|
| type filter tex | t (* = any string, ? = any charac | ter)       |                |           |                     | All           | ~     |
| Pin Numb        | Pin Name                          | Board Func | Function       | Direction | Remarks             | Symbolic Name | Cor ^ |
| 1               | P142/SCK30/SCL30                  |            | SCK30          | IO        | There is no softwar | SW1           |       |
| 2               | P141/PCLBUZ1/INTP7                |            | Not assigned   | None      |                     |               |       |
| 3               | P140/PCLBUZ0/INTP6                |            | INTP6          | I         | There is no softwar | SW2           |       |
| 4               | P120/ANI19/IVCMP1/EI120           |            | Not assigned   | None      |                     |               |       |
| E               | D07/ANI01                         |            | New Contractor | News      | -                   |               |       |

Figure 2-4 Symbolic name setting

| ⊕Macro definitions                                                                                             |  |  |  |  |  |  |  |  |  |
|----------------------------------------------------------------------------------------------------|--|--|--|--|--|--|--|--|--|
|                                                                                                    |  |  |  |  |  |  |  |  |  |
| ⊖/* User's guide for symbolic name.                                                                            |  |  |  |  |  |  |  |  |  |
| * The generated symbolic names can be used in the user application as follows:                                 |  |  |  |  |  |  |  |  |  |
| *                                                                                                    |  |  |  |  |  |  |  |  |  |
| * Example: Toggle LED1 at Pin P54.                                                                             |  |  |  |  |  |  |  |  |  |
| * There are 2 ways to toggle LED1 User guide, always generate                                                  |  |  |  |  |  |  |  |  |  |
| * 1) Using symbolic name macro                                                                                 |  |  |  |  |  |  |  |  |  |
| * Assuming the symbolic name for P54 is "LED1", the generated macro definition will be:                        |  |  |  |  |  |  |  |  |  |
| * #define LED1 5,4                                                                                             |  |  |  |  |  |  |  |  |  |
| *                                                                                                    |  |  |  |  |  |  |  |  |  |
| * To use this macro definition to toggle the LED1, call the symbolic name APIs:                                |  |  |  |  |  |  |  |  |  |
| <pre>* PIN_WRITE(LED1) = ~PIN_READ(LED1)</pre>                                                                 |  |  |  |  |  |  |  |  |  |
| *                                                                                                    |  |  |  |  |  |  |  |  |  |
| * 2) Not using symbolic name macro                                                                             |  |  |  |  |  |  |  |  |  |
| * Call the symbolic name APIs directly                                                                         |  |  |  |  |  |  |  |  |  |
| <pre>* PIN_WRITE(5,4) = ~PIN_READ(5,4)</pre>                                                                   |  |  |  |  |  |  |  |  |  |
| */                                                                                                    |  |  |  |  |  |  |  |  |  |
| (* C * /                                                                                                    |  |  |  |  |  |  |  |  |  |
| /* Symbolic name */<br>#define SW1 14.2 Symbolic name generated when generating each                           |  |  |  |  |  |  |  |  |  |
| #define SW1 14,2 Symbolic name generated when generating code                                                  |  |  |  |  |  |  |  |  |  |
|                                                                                                    |  |  |  |  |  |  |  |  |  |
| /* Pin write helper */                                                                                         |  |  |  |  |  |  |  |  |  |
| <pre>#define PIN WRITE HELPER(x,y) ((P##x## bit.no##y))</pre>                                                  |  |  |  |  |  |  |  |  |  |
| /* Pin read helper */                                                                                          |  |  |  |  |  |  |  |  |  |
| <pre>#define PIN READ HELPER(x,y) ((P##x## bit.no##y))</pre>                                                   |  |  |  |  |  |  |  |  |  |
|                                                                                                    |  |  |  |  |  |  |  |  |  |
| /* Pin write API */<br>#define PIN_WRITE() Symbolic name API, always generate<br>(PIN WRITE HELPER(_VA_ARGS_)) |  |  |  |  |  |  |  |  |  |
|                                                                                                    |  |  |  |  |  |  |  |  |  |
| /* Pin read API */                                                                                             |  |  |  |  |  |  |  |  |  |
| #define PIN_READ() (PIN_READ_HELPER(VA_ARGS))                                                                  |  |  |  |  |  |  |  |  |  |

Figure 2-5 Code in pin.h

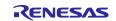

✓: Applicable, -: Not Applicable

### 3. Changes

This chapter describes changes to the Smart Configurator for RL78 V1.7.0.

### 3.1 Correction of issues/limitations

### Table 3-1 List of Correction of issues/limitations

| No | Description                                                                | RL78/G23 | RL78/F24 | RL78/G15 | RL78/F23 | RL78/G22 | RL78/G16 | RL78/G24 | Remarks |
|----|----------------------------------------------------------------------------|----------|----------|----------|----------|----------|----------|----------|---------|
| 1  | Fixed the issue of build warning about security option byte in CC-RL V1.12 | -        | ~        | -        | 1        |          | -        | -        |         |

### 3.1.1 Fixed the issue of build warning about security option byte in CC-RL V1.12

In CS+, when the CC-RL compiler version is V1.12, there is a build warning W0561520 about security option byte. This issue has been fixed from Smart Configurator for RL78 V1.7.0.

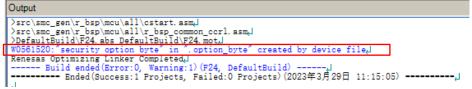

Figure 3-1 CC-RL V1.12 build warning

[On-chip debug and flash serial programming security ID reading setting] is added on System page. After generating code, the property of CC-RL (Build tool) will change according to the user's setting. When "Unuse" is selected, "Security option byte value" is FA. When "Use" is selected, "Security option byte value" is FE.

| ○ Unused                                                                                                    | Use emulator    | ○ COM Port |  |
|----------------------------------------------------------------------------------------------------|-----------------|------------|--|
|                                                                                                    |                 |            |  |
|                                                                                                    |                 |            |  |
|                                                                                                    |                 |            |  |
| Security ID authentication                                                                                  | failure setting |            |  |
|                                                                                                    |                 |            |  |
| ⊖ Do not erase flash men                                                                                    | nory data       |            |  |
| Security ID authentication<br>O Do not erase flash men<br>Erase flash memory dat<br>On-chip debug and flash | nory data       | g setting  |  |

Figure 3-2 On-chip debug and flash serial programming security ID reading setting

| ~   | Device                                                                                                    |                               |
|-----|----------------------------------------------------------------------------------------------------|-------------------------------|
|     | Set enable/disable on-chip debug by link option                                                                                            | Yes(-OCDBG)                   |
|     | Option byte values for OCD                                                                                                    | HEN A4                        |
|     | Set security option byte                                                                                                    | Yes(-SECURITY_OPT_BYTE)       |
|     | Security option byte value                                                                                                    | HEX FE                        |
| 1   | Set debug monitor area                                                                                                    | Yes(Specify address range)(-D |
|     | Range of debug monitor area                                                                                                    | 1FE00-1FFFF                   |
|     | Set user option byte                                                                                                    | Yes(-USER_OPT_BYTE)           |
|     | User option byte value                                                                                                    | HEX EFE3E0                    |
|     | Control allocation to trace RAM area                                                                                                    | Yes(Error message)(-OCDTR)    |
|     | Control allocation to hot plug-in RAM area                                                                                                 | No                            |
| /   | Output Code                                                                                                    |                               |
| Sel | ecify execution start address<br>ect whether to specify the execution start address<br>s option corresponds to the -ENTry option of the rl |                               |
|     |                                                                                                    |                               |

Figure 3-3 Set CS+ property about security option byte

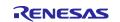

#### 3.2 **Specification changes**

| Table 3-2 | List of | Specification | changes |
|-----------|---------|---------------|---------|
|-----------|---------|---------------|---------|

| Tab | Table 3-2       List of Specification changes       ✓ : Applicable, -: Not Applic                           |          |          |          |          | e, -: Not Applicable |          |          |         |
|-----|----------------------------------------------------------------------------------------------------|----------|----------|----------|----------|----------------------|----------|----------|---------|
| No  | Description                                                                                                 | RL78/G23 | RL78/F24 | RL78/G15 | RL78/F23 | RL78/G22             | RL78/G16 | RL78/G24 | Remarks |
| 1   | Improvement for adding the user code area at the end of the<br>interrupt function of input capture function | -        | 1        | -        | 1        | _                    | -        | ~        |         |
| 2   | Improvement for Internal reference voltage can be used when VDD ≥ 2.4V in Comparator                        | -        | -        | 1        | -        | -                    | 1        | -        |         |
| 3   | mprovement for Internal reference voltage can be used when VDD ≥ 2.4V in A/D converter                      | -        | -        | 1        | -        | -                    | 1        | -        |         |
| 4   | Improvement for adding PMC setting for INTP and TAU pins' setting                                           | -        | -        | -        | -        | -                    | 1        | -        |         |
| 5   | Improvement for the specification according to RL78G16 UM from V0.9 to V1.0                                 | -        | -        | -        | -        | -                    | 1        | -        |         |
| 6   | Improvement for the specification according to RL78G24 UM from V0.8 to V1.0                                 | -        | -        | -        | -        | -                    | -        | 1        |         |
| 7   | Improvement for adding include path to build setting by default after code generation                       | 1        | 1        | 1        | 1        | 1                    | 1        | 1        |         |

#### Improvement for adding the user code area at the end of the interrupt function of 3.2.1 input capture function

When using the input capture function of timer (the function to measure the input signal), in most cases, the user adds the code to set the flag to know the capture completion. So, Smart Configurator adds the user code area in the interrupt function. The following is an example by using TRG input capture function.

```
void r_TRG_input_interrupt(void)
1
    uint8_t trgier_temp = TRGIER0;
uint32_t temp;
    TRGIER0 = 0 \times 000U;
     if ((TRGSR0 & _08_TRG_FLAG_OVERFLOW_SET) == _08_TRG_FLAG_OVERFLOW_SET)
         TRGSR0 &= (uint8_t)~_08_TRG_FLAG_OVERFLOW_SET;
         g_tmrg_overflow_count_a +=
         g_tmrg_overflow_count_b += 10L;
     if ((TRGSR0 & _02_TRG_FLAG_CAPTURE_COMPARE_B_SET) == _02_TRG_FLAG_CAPTURE_COMPARE_B_SET)
         TRGSR0 &= (uint8_t)~_02_TRG_FLAG_CAPTURE_COMPARE_B_SET;
         if (OUL == g_tmrg_overflow_count_b)
              temp = g_tmrg_old_value_b;
             g_tmrg_active_width_b = (uint32_t)(TRGGRB - temp);
         else
         ł
              temp = 0x10000UL * g_tmrg_overflow_count_b;
             g_tmrg_overflow_count_b =
             g_tmrg_overilow_count_b = 000;
temp = temp - g_tmrg_old_value_b;
g_tmrg_active_width_b = (uint32_t)(temp + TRGGRB);
         g_tmrg_inactive_width_b = OUL;
         g_tmrg_old_value_b = (uint32_t)TRGGRB;
        Start user code for r_TRG_input_interrupt. Do not edit comment generated here */
     /* End user code. Do not edit comment generated here */
```

### Figure 3-4 Add the user code area

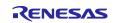

# 3.2.2 Improvement for Internal reference voltage can be used when VDD ≥ 2.4V in Comparator

When VDD  $\geq$  2.4 V which includes 2.4 V  $\leq$  VDD  $\leq$  5.5 V, 2.7 V  $\leq$  VDD  $\leq$  5.5 V, 4.0 V  $\leq$  VDD  $\leq$  5.5 V, Internal reference voltage can be selected as reference voltage.

| VDD setting:  | 2.7 V ≤ VDD ≤ 5.5 V |                         |
|---------------|---------------------|-------------------------|
|               | 4.0 V ≤ VDD ≤ 5.5 V |                         |
| High-speed on | 2.7 V ≤ VDD ≤ 5.5 V |                         |
| Frequency:    | 2.4 V ≤ VDD ≤ 5.5 V |                         |
|               |                     |                         |
| Figu          | re 3-5 VDD se       | etting on [Clocks] page |

Reference voltage setting Reference voltage V

Figure 3-6 Internal reference voltage can be selected

# 3.2.3 Improvement for Internal reference voltage can be used when VDD ≥ 2.4V in A/D converter

When VDD  $\ge$  2.4 V which includes 2.4 V  $\le$  VDD  $\le$  5.5 V, 2.7 V  $\le$  VDD  $\le$  5.5 V, 4.0 V  $\le$  VDD  $\le$  5.5 V, Internal reference voltage can be selected as A/D channel selection.

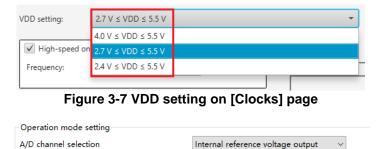

Figure 3-8 Internal reference voltage can be selected

Note: CTSU TSCAP voltage, Temperature sensor output voltage should have same spec as Internal reference voltage output in RL78/G16.

### 3.2.4 Improvement for adding PMC setting for INTP and TAU pins' setting

When using INTP5(P01), INTP7(P21), INTP7(P02) or TO00(P21) pin, the related PMC should be set 0. Smart Configurator adds related PMC setting code in API R\_{Configuration Name}\_Create().

### 3.2.5 Improvement for the specification according to RL78G16 UM from V0.9 to V1.0

Improved the specification according to RL78G16 User's Manual Hardware V1.0. Please refer to chapter "REVISION HISTORY" in User's Manual Hardware for detail.

### 3.2.6 Improvement for the specification according to RL78G24 UM from V0.8 to V1.0

Improved the specification according to RL78G24 User's Manual Hardware V1.0. Please refer to chapter "REVISION HISTORY" in User's Manual Hardware for detail.

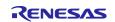

### 3.2.7 Improvement for adding include path to build setting by default after code generation

From Smart Configurator for RL78 V1.7.0, Smart Configurator can add include path "\${workspace\_loc:/\${ProjName}/src/smc\_gen}" in default project e<sup>2</sup> studio. If the user changes the code generation path, Smart Configurator can add new include path and remove old include path into build setting by default after code generation.

| Smart_Configrator_Example.scfg ×                                                                                                    | - 8                                                                                                  |
|----------------------------------------------------------------------------------------------------|----------------------------------------------------------------------------------------------------|
| Overview information                                                                                                    | 🔋 🤷<br>Generate Code 🛛 Generate Report                                                               |
| - General Information                                                                                                    | •                                                                                                    |
| Overview         Get an overview of the features provided by Smart Configurator.         Sector of the features provided by Smart Configurator.         Wideos         Introduction to Smart Configurator Browse related videos         Sector of the features provided by Smart Configurator.         What's New         Check out what's new in the latest release.         User manual and release notes Application Notes Tool news | Application Code<br>Software Components<br>Middleware &<br>Drivers<br>Device Drivers<br>MCU Hardware |
| ✓ Current Configuration                                                                                                    |                                                                                                    |
| Selected board/device: R7F100GSNxFB (ROM size: 768KB, RAM<br>Generated location (PROJECT_LOC)) user_src\user_gen<br>Selected components:<br>Overview Board Clocks System Components Pins Interrupt                                                                                                    | M size: 48KB, Pin count: 128)<br>Edit                                                                |

Figure 3-9 The user changes code generation path

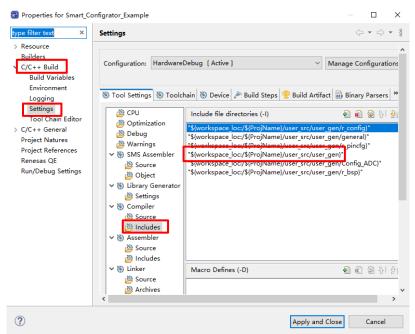

Figure 3-10 Add include path after code generation automatically

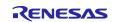

# 4. List of RENESAS TOOL NEWS AND TECHNICAL UPDATE

Below is a list of notifications delivered by RENESAS TOOL NEWS and TECHNICAL UPDATE.

| Issue date    | Document No. | Description                                                                                                    | Applicabl<br>e MCUs              | Fixed<br>version |
|---------------|--------------|----------------------------------------------------------------------------------------------------|----------------------------------|------------------|
| Oct. 01, 2021 | R20TS0757    | 1. Notes on creating LLVM for Renesas RL78<br>C/C++ Executable Project     2. Notes on using Port Input buffer function<br>https://www.renesas.com/document/tnn/notes-<br>e-studio-smart-configurator-plug-smart-<br>configurator-rI78                                  | RL78/G23                         | V1.2.0           |
| Mar. 16, 2022 | R20TS0822    | 1. Notes when build or clean e <sup>2</sup> studio Smart<br>Configurator project<br><u>https://www.renesas.com/document/tnn/notes-</u><br><u>e-studio-smart-configurator-plug-smart-</u><br><u>configurator-rl78-0</u>                                                  | RL78/G23                         | V1.3.0           |
| Dec. 01, 2022 | R20TS0895    | 1. Notes when changing version of Board<br>Support Program (BSP) or RL78 Software<br>Integration<br>System (SIS) modules<br><u>https://www.renesas.com/us/en/document/tnn/</u><br><u>notes-e-studio-smart-configurator-rl78-plug-</u><br><u>smart-configurator-rl78</u> | RL78/G23<br>RL78/F24<br>RL78/G15 | V1.5.0           |

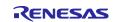

Smart Configurator for RL78 Plug-in in e<sup>2</sup> studio 2023-07

Smart Configurator for RL78 V1.7.0

### 5. Points for Limitation

This section describes points for limitation regarding the Smart Configurator for RL78 V1.7.0.

#### 5.1 List of Limitation

### Table 5-1 List of Limitation

| Table 5-1 List of Limitation |                                                                       |          |          |          | : A      | ppli     | icat     | ole,     | -: Not Applicable |
|------------------------------|-----------------------------------------------------------------------|----------|----------|----------|----------|----------|----------|----------|-------------------|
| No                           | Description                                                           | RL78/G23 | RL78/F24 | RL78/G15 | RL78/F23 | RL78/G22 | RL78/G16 | RL78/G24 | Remarks           |
| 1                            | Note on extra help document issue                                     | ✓        | ✓        | ✓        | ✓        | ✓        | >        | ✓        |                   |
|                              | Note on ELCL D flip flop component GUI warning display<br>incorrectly | 1        | -        | -        | -        | -        | -        | -        |                   |
| 3                            | Note on the unsupported setting items for some ELCL components        | <        | -        | I        | 1        | 1        | -        | 1        |                   |
| 4                            | Note on the extra "Run" menu on toolbar                               | >        | <        | >        | >        | <        | >        | <        |                   |
| 5                            | Note on clock mode setting error in IICA                              | -        | -        | -        | -        | -        | I        | ~        |                   |

#### 5.2 **Details of Limitation**

#### Note on extra help document issue 5.2.1

For Smart Configurator, there is an extra help "Smart Browser" under "[Help] > [Help Contents]". Please ignore it.

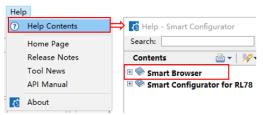

Figure 5-1 Extra help issue

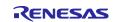

### 5.2.2 Note on ELCL D flip flop component GUI warning display incorrectly

When selecting the event signal in ELCL D flip flop component, even if the selected signal consists with the hardware specification, there still displays the warning on the GUI.

### [Avoidance measure]

Make reference to the hardware manual and set the selectable event signal though warning appeared in GUI, the waring is no impact for the code generation.

The following is example of using flip-flop 0 and flip-flop 1 in ELCL logic cell block L1.

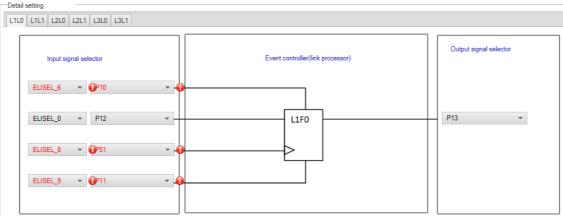

Figure 5-2 The flip-flop 0 in ELCL logic cell block L1 usage example

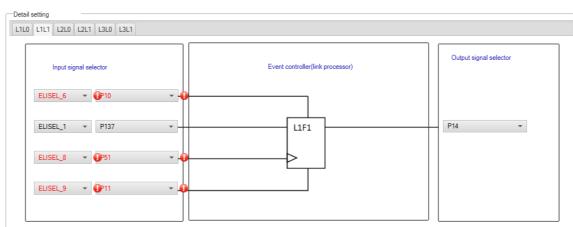

Figure 5-3 The flip-flop 1 in ELCL logic cell block L1 usage example

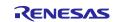

### 5.2.3 Note on the unsupported setting items for some ELCL components

In the following ELCL modules, it is not possible to set "no selection (fixed to 0)" as the input signal of the logic cell block and "negative logic output (inverted)" as the output level of the event signal.

- ELCL AND
- ELCL D flip flop
- ELCL EXOR
- ELCL selector
- ELCL Through

[Avoidance measure] None

### 5.2.4 Note on the extra "Run" menu on toolbar

After launching Smart Configurator, an extra menu "Run" will appear on the toolbar if user has launched the Smart Configurator for RL78 V1.6.0 or earlier version. Please ignore this menu.

| 💰 Smart Configurat | or  | _ |  |
|--------------------|-----|---|--|
| File Window Help   | Run | ] |  |
|                    |     |   |  |
|                    |     |   |  |
|                    |     |   |  |
|                    |     |   |  |
|                    |     |   |  |
|                    |     |   |  |

Figure 5-4 Menu "Run" on the toolbar

To remove it, user can reset the perspective according to below steps:

1) Right-click Smart Configurator icon, select "Reset".

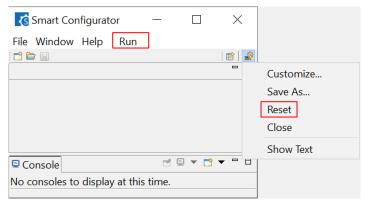

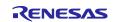

# Smart Configurator for RL78 Plug-in in e<sup>2</sup> studio 2023-07 Smart Configurator for RL78 V1.7.0

| 2) Select "Reset Perspective". |                                                           |       |
|--------------------------------|-----------------------------------------------------------|-------|
|                                | 🔇 Smart Configurator                                      | - 🗆 X |
|                                | File Window Help                                          |       |
|                                | 📬 🗁 🗐                                                     |       |
|                                | C                                                         |       |
|                                |                                                           |       |
|                                | Reset Perspective                                         | ×     |
|                                | Reset the Smart Configurator perspective to its defaults? |       |
|                                | Reset Perspective                                         | No    |
|                                |                                                           |       |
|                                |                                                           |       |

### Menu "Run" is removed.

| ổ Smart Cor | nfigurator | —        |       | $\times$ |
|-------------|------------|----------|-------|----------|
| File Window | Help       |          |       |          |
| i 📬 🖿 🗐     |            |          |       | i 🗈   📓  |
|             |            | - 0      | 🗖 M   | ×□□      |
|             |            |          |       |          |
|             |            |          |       |          |
|             |            |          |       |          |
|             |            |          |       |          |
|             |            |          |       |          |
| Console ×   |            | 🚨 Config | urati | ×        |
|             | E 🔻 🖻 🔻    |          |       | 7 8      |

### 5.2.5 Note on clock mode setting error in IICA

When user selects fCLK as 48MHz in [Clock] page, if user selects fCLK/2 as IICA operation clock, there are a "!" on GUI.

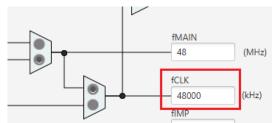

Figure 5-5 fCLK setting in [Clock] page

| Clock mode setting |        | _          | 1 |
|--------------------|--------|------------|---|
| Clock mode setting | fCLK/2 | - <b>e</b> | L |

Figure 5-6 IICA operation clock error when selecting fCLK/2

### [Avoidance measure]

The generation code is correct, so please ignore this error message.

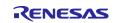

### 6. Points for Caution

This section describes points for caution regarding the Smart Configurator for RL78 V1.7.0.

## 6.1 List of Caution

### Table 6-1 List of Caution

✓ : Applicable, -: Not Applicable

| No | Description                                                                                                    | RL78/G23 | RL78/F24 | RL78/G15 | RL78/F23 | RL78/G22 | RL78/G16 | RL78/G24 | Remarks |
|----|----------------------------------------------------------------------------------------------------|----------|----------|----------|----------|----------|----------|----------|---------|
|    | Note on the build error message such as "section .bss virtual<br>address range overlaps with .dtc_vectortable" | 1        | 1        | -        | 1        | 1        | -        | 1        |         |
|    | Note on the installation of the Smart Configurator                                                             | 1        | ✓        | ✓        | 1        | ✓        | ✓        | ✓        |         |
|    | Note on using TRDIOA0 for Input capture and TRDIOB0 for Output compare at same time                            | _        | 1        | -        | -        | -        | -        | 1        |         |
| 4  | Note on pulse width calculation of Timer RD input capture function                                             | -        | <        | -        | -        | -        | -        | <        |         |
|    | Note on using Touch middleware and UART communication<br>components                                            | 1        | -        | -        | -        | -        | -        | -        |         |
|    | Note on the include path update issue when renaming the<br>component's configuration name                      | 1        | ~        | ~        | 1        | ~        | 1        | ~        |         |
|    | Note on TAU Input Signal High/Low level Measurement<br>components.                                             | 1        | ~        | ~        | 1        | ~        | 1        | ~        |         |
| 8  | Note on C++ project of CC-RL V1.12                                                                             | <        | 1        | 1        | <        | 1        | <        | ~        |         |
|    | Note on browsing "Release Notes" and "Tool News" URL from the help menu                                        | 1        | 1        | 1        | -        | -        | -        | -        |         |
| 10 | Note on using user code protection feature                                                                     | 1        | 1        | 1        | 1        | 1        | 1        | ✓        |         |
| 11 | Note on IAR build error when using SMS function                                                                | ✓        | -        | -        | -        | -        | -        | -        |         |
|    | Note on A/D conversion time setting after performing [Change device] or [Change resource]                      | 1        | 1        | 1        | 1        | 1        | 1        | 1        |         |
| 13 | Note on changing Hardware Debug Configuration on project generation wizard                                     | 1        | 1        | 1        | 1        | 1        | 1        | 1        |         |
|    | Note on FAA Configurator component does not support LLVM project                                               | _        | -        | -        | -        | -        | -        | 1        |         |

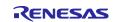

### 6.2 Details of Caution

# 6.2.1 Note on the build error message such as "section .bss virtual address range overlaps with .dtc\_vectortable"

When user use many components and DTC component together, the generated code build might fail due to some section address overlaps.

| ■ Console ×                                                                                                  | 🗶   ϟ 😚 🔄 🏭 🏭 = 🖳 🥃 🚽 💆 🕶 🗖 🕶 🗖       |
|----------------------------------------------------------------------------------------------------|---------------------------------------|
| CDT Build Console [LLVM_R7F100GCJxLA_case1]                                                                  |                                       |
| <pre>ld.lld: error: section .bss virtual address range</pre>                                                 | overlaps with .dtc_vectortable        |
| <pre>&gt;&gt;&gt; .bss range is [0xF9F00, 0xF9F31]</pre>                                                     |                                       |
| <pre>&gt;&gt;&gt; .dtc_vectortable range is [0xF9F00, 0xF9F27]</pre>                                         |                                       |
| ld.lld: error: section .bssf virtual address range                                                           | overlans with dtc controldata 0       |
| <pre>&gt;&gt;&gt; .bssf range is [0xF9F32, 0xF9F7F]</pre>                                                    | over taps with .ucc_concrotuata_o     |
| >>> .dtc controldata 0 range is [0xF9F40, 0xF9F47]                                                           |                                       |
|                                                                                                    |                                       |
| <pre>ld.lld: error: section .bss load address range ove</pre>                                                | rlaps with .dtc_vectortable           |
| <pre>&gt;&gt;&gt; .bss range is [0xF9F00, 0xF9F31]</pre>                                                     |                                       |
| <pre>&gt;&gt;&gt; .dtc_vectortable range is [0xF9F00, 0xF9F27]</pre>                                         |                                       |
| ld.lld: error: section .bssf load address range ov                                                           | erlaps with .dtc controldata 0        |
| >>> .bssf range is [0xF9F32, 0xF9F7F]                                                                        |                                       |
| >>> .dtc_controldata_0 range is [0xF9F40, 0xF9F47]                                                           |                                       |
| clang: error: ld.lld command failed with exit code                                                           | · · · · · · · · · · · · · · · · · · · |
| makefile:110: recipe for target 'LLVM_R7F100GCJxLA                                                           | _case1.elf' failed                    |
| <pre>make: *** [LLVM_R7F100GCJxLA_case1.elf] Error 1 "make -j8 all" terminated with exit code 2. Build</pre> | might he incomplete                   |
| make - jo all terminated with exit code 2. Build                                                             | might be incompiete.                  |
| 18:09:07 Build Failed. 2 errors, 0 warnings. (took                                                           | (15.846ms)                            |
|                                                                                                    | · · · · · · · · · · · · · · · · · · · |

Figure 6-1 Build error message

### [Workaround]

The Smart Configurator cannot set ".bss" and ".bssf" section address. So user should consider to modify ".bss" and ".bssf" section address manually in "linker\_script.ld" file or change the DTC base address to avoid such section overlap error.

| Configure        |         |
|------------------|---------|
| Base setting     |         |
| DTC base address | 0xF9F00 |

Figure 6-2 DTC base address setting

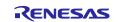

### 6.2.2 Note on the installation of the Smart Configurator

Do not set more than 64 characters for the installation directory.

You might see an error message "The specified path is too long" and will not be able to install Smart Configurator.

# 6.2.3 Note on using TRDIOA0 for Input capture and TRDIOB0 for Output compare at same time

If user sets up TRDIOA0 for Input capture and TRDIOB0 for Output compare at the same time. Smart Configurator will output a Peripheral conflict error.

User can ignore this Smart Configurator error message and use these two functions at the same time.

### 6.2.4 Note on pulse width calculation of Timer RD input capture function

The pulse width calculation code is with the assumption that the counter is not cleared between two interrupts occurrence, except the input pulse width which is selected as counter clear trigger on GUI. For example, when "Clear by TRDGRAn input capture" is selected, only TRDIOAn pulse width calculation handle counter clear, other input pulse width calculation doesn't handle counter clear.

| ter clear                                                                                                    | Clear by TRDGRA0 input capture                                                                                        |       |
|----------------------------------------------------------------------------------------------------|----------------------------------------------------------------------------------------------------|-------|
| <pre>atic voidnear r_Config_TRD0_trd0_in<br/>uint16_t tmrd_pul_a_cur = TRDGRA0;<br/>uint16_t tmrd_pul_b_cur = TRDGRA0;<br/>uint16_t tmrd_pul_d_cur = TRDGRC0;<br/>uint16_t tmrd_pul_d_cur = TRDGRC0;<br/>uint16_t trdier0_temp = TRDIER0;<br/>TRDIER0 = 0x00U;<br/>/* overflow process */</pre> | <pre>terrupt(void) _FLAG) == _10_TRD_INTOV_GENERATE_FLAG)</pre>                                                       |       |
| <pre>g_tmrd0_ovf_b += 10;<br/>g_tmrd0_ovf_c += 10;<br/>g_tmrd0_ovf_d += 10;<br/>}<br/>/* TRDGRA0 input capture interrupt *</pre>                                                                                                    |                                                                                                    |       |
| <pre>if ((TRDSR0 &amp; _01_TRD_INTA_GENERATE_ {     TRDSR0 &amp;= (uint8_t) ~ 01_TRD_INTA,     if (00 == g_tmrd0_ovf_a)     {         g_tmrd0_active_width_a = (ui         }         else     {         g_tmrd0_active_width_a = (ui     }     } }</pre>                                        |                                                                                                    | cur); |
| g_tmrd0_ovf_a = 0U;<br>}                                                                                                    | The pulse width calculation handle counter clear.                                                                     |       |
| <pre>/* TRDGRB0_ipput_capture_ipterrupt_* if ((TRDSR0 &amp; _02_TRD_INTB_GENERATE_</pre>                                                                                                    |                                                                                                    |       |
| <pre>{    TRDSR0 &amp;= (uint8_t)~_02_TRD_INTB    if (0U == g_tmrd0_ovf_b)    / </pre>                                                                                                    | _GENERATE_FLAG;                                                                                                    |       |
| <pre>g_tmrd0_active_width_b = (ui } else</pre>                                                                                                    | <pre>nt32_t) ((uint32_t)tmrd_pul_b_cur - (uint32_t)g_tmrd0_trdgrb_old);</pre>                                         |       |
|                                                                                                    | <pre>nt32_t)(((0x10000UL * (uint32_t)g_tmrd0_ovf_b) + (uint32_t)tmrd_pul_b<br/>- (uint32_t)g_tmrd0_trdgrb_old);</pre> | _cur) |
| <pre>g_tmrd0_inactive_width_b = 0UL;</pre>                                                                                                    | lse width calculation doesn't handle counter clear                                                                    | r     |

Figure 6-3 Counter clear setting in Input capture function

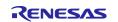

### 6.2.5 Note on using Touch middleware and UART communication components

When use Touch middleware, please do not change the name of UART components. Otherwise, due the file name mismatch will bring build error.

For example, in touch middleware select UART0 as UART channel, for UART0 component please use Config\_UART0.

| Components       | Configure                       | 0                  |
|------------------|---------------------------------|--------------------|
| type filter text | Property<br>🗸 🌼 Configurations  | Value              |
| V 🗁 Startup      | # Parameter check               | Use system default |
| V > Generic      | # Support QE monitor using UART | Disable            |
| ♂ r_bsp          | # Support QE tuning using UART  | Disable            |
| V > Drivers      | # UART channel                  | UARTO              |
| V Communications |                                 |                    |
| Config_UART0     |                                 |                    |
| ✓                |                                 |                    |
| ∽ 🗁 Generic      |                                 |                    |
| 💣 r_ctsu         |                                 |                    |
|                  |                                 |                    |

Figure 6-4 Touch middleware and UART communication components

# 6.2.6 Note on the include path update issue when renaming the component's configuration name

When renaming the added component's configuration in e<sup>2</sup> studio Smart Configurator project that has selfdefined include path setting for any folder or file, include path setting for that folder or file will keep the old name setting after code generation. This will cause build error when compiling the newly generated codes so please manually update the include path.

The folder or file which has self-defined include path setting can be recognized by checking the overlay icon

 $(\stackrel{lef}{\leftarrow})$  on that folder or file. Below is an example on how to handle the include path update after renaming Compare Match Timer component configuration.

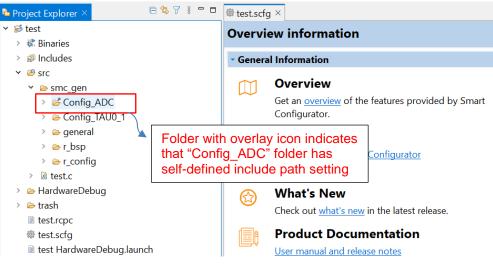

Figure 6-5 Interval Timer component configuration before renaming

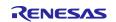

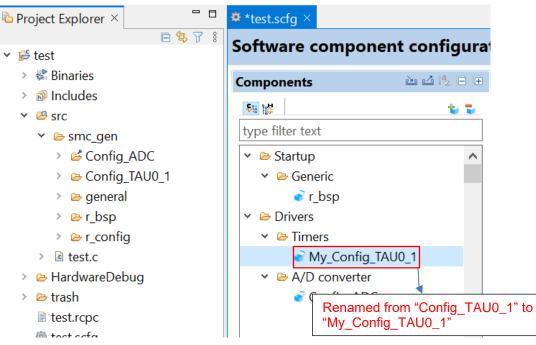

Figure 6-6 The Interval Timer component configuration after renaming

| Properties for Cor                                                                                                    | fig_ADC                                                                                              |                                                         |                                                                                                    | _                 |                             |
|----------------------------------------------------------------------------------------------------|----------------------------------------------------------------------------------------------------|---------------------------------------------------------|----------------------------------------------------------------------------------------------------|-------------------|-----------------------------|
|                                                                                                    | Paths and Symbols                                                                                    |                                                         |                                                                                                    |                   | ⇔ ▼ ⇔ ▼ ∦                   |
| <ul> <li>Resource</li> <li>C/C++ Build</li> <li>C/C++ General</li> <li>Paths and Sym</li> <li>Preprocessor I</li> </ul> | Configuration: Hardwa                                                                                |                                                         | · · ·                                                                                                    | Manage C          | onfigurations               |
| Run/Debug Settir                                                                                                    | <ul> <li>Includes # Symbol:</li> <li>Languages</li> <li>GNU C</li> <li>GNU C++</li> </ul>            | Include directorie                                      | s                                                                                                    | ^                 | Add<br>Edit                 |
|                                                                                                    | Assembly<br>Assembly                                                                                 | <sup>I</sup> /\${ProjName}/ <sup>I</sup> /\${ProjName}/ | /src/smc_gen/r_config<br>/src/smc_gen/Config_ADC<br>/src/smc_gen/general<br>/src/smc_gen/Config_TAU0_1   | ~                 | Delete<br>Export<br>Move Up |
|                                                                                                    | <ol> <li>"Preprocessor Incluid"</li> <li>✓ Show built-in value</li> <li>✓ Import Settings</li> </ol> |                                                         | tc." property page may define additiona                                                                  | l entries         | Move Down                   |
| < >><br>?                                                                                                    |                                                                                                    | ,                                                       | Include path for rename<br>updated after code re-g<br>To avoid build error, ple<br>"Config_TAU0_1" to "M | jenerat<br>ease m | tion.<br>anually updat      |

Figure 6-7 Include path setting for the "Config\_ADC" configuration

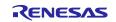

### 6.2.7 Note on TAU Input Signal High/Low level Measurement component

When using TAU Input Signal High/Low level Measurement component, after used noise filter function for TImn input pulse, please make sure the High/Low level width min value needs to be greater than two times the minimum value prompted on the UI.

For example, the High/Low level width min value is 0.032us (min value), when use noise filter function, the width min value should be 0.064us.

| Clock setting                              |                          |                        |
|--------------------------------------------|--------------------------|------------------------|
| Operation clock                            | CK00                     | ~                      |
| Clock source                               | fCLK                     | ~                      |
| (Clock frequency: 32000 kHz High-/low-leve | l width range: 0.032 (µs | ) ≤ TI00 ≤ 4.096 (ms)) |

Figure 6-8 High/Low level width min value

### 6.2.8 Note on CC-RL V1.12 C++ project

In CC-RL V1.12 C++ project, there are some dummy issues such as "EI()" in editor. However this is editor specification and does not affect the program operation. Please ignore it.

| <pre>  * DISCLAIMER[  * File Name : Smart_Configurator_CPP_Example.cpp[   #ifdef cplusplus </pre> |
|---------------------------------------------------------------------------------------------------|
|                                                                                                   |
|                                                                                                   |
|                                                                                                   |
|                                                                                                   |
| extern "C" {                                                                                      |
| #endif                                                                                            |
| <pre>#include "r_smc_entry.h"</pre>                                                               |
| <pre> #ifdefcplusplus </pre>                                                                      |
| }                                                                                                 |
| #endif                                                                                            |
|                                                                                                   |
| <pre>int main(void);</pre>                                                                        |
|                                                                                                   |
| ⊖ int main(void)                                                                                  |
| t                                                                                                 |
| EI();                                                                                             |
| return 0;                                                                                         |
| }                                                                                                 |
|                                                                                                   |

Figure 6-9 CODAN issue in CC-RL V1.12 C++ project

### 6.2.9 Note on browsing "Release Notes" and "Tool News" URL from the help menu

For Smart Configurator for RL78 V1.4.0 or before version, "Release Notes" and "Tools News" in the help menu cannot access the correct URL. This issue has been fixed from this version. Please access the URL below directly for Smart Configurator for RL78 V1.4.0 or before version. Release Notes: <u>https://www.renesas.com/rl78-smart-configurator-release-note</u> Tool News: <u>https://www.renesas.com/rl78-smart-configurator-tn-notes</u>

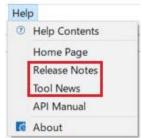

Figure 6-10 Release Notes and Tool News in Smart Configurators

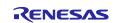

### 6.2.10 Note on using user code protection feature

From Smart Configurator for RL78 V1.5.0 onwards, user code protection feature will be supported for all Code Generation components. Please use the following specific tags to add user code when using the user code protection feature. If the specific tags do not match exactly, inserted user code will not be protected after the code generation.

/\* Start user code \*/

### User code can be added between the specific tags

/\* End user code \*/

The user code protection feature will only be supported on the files that are generated by the Code Generation component. Hence, the user code protection feature is not available for non-Code Generation components.

### 6.2.11 Note on IAR build error when using SMS component

When using SMS component, if the following build error is met in IAR Embedded workbench, please check the build order setting in project [Options...] -> [Custom Build] page.

- 1) When using IAR Embedded workbench V5.10, select "Run before compiling/assembling" (refer to Figure 6-12)
- 2) When using IAR Embedded workbench V4.21, make "Run this tool before all other tools" checked (refer to Figure 6-13)

The above setting can eliminate this build error.

| Bui | ld                                                                                                    |                                                                                         |      |
|-----|----------------------------------------------------------------------------------------------------|-----------------------------------------------------------------------------------------|------|
|     | Messages                                                                                                    | File                                                                                    | Line |
| 8   | Cleaning_1 files.<br>r_bsp_common_jar.asm<br>cstartup s<br>Config_SMS c<br>Fatal Enrol(Pe1696): cannot open source file "Config_SMS_ASM.h"<br>searched: "C\cases\tempcase\typ_temp_case\g23\g23\g23\sr_20230321\srcksmc_gen\Config_SMS\t<br>searched: "C\cases\tempcase\typ_temp_case\g23\g23\g23\sr_20230321\srcksmc_gen\genren\t<br>searched: "C\cases\tempcase\typ_temp_case\g23\g23\g23\sr_20230321\srcksmc_gen\genren\t<br>searched: "C\cases\tempcase\typ_temp_case\g23\g23\g23\sr_20230321\srcksmc_gen\genren\t<br>searched: "C\cases\tempcase\typ_temp_case\g23\g23\g23\sr_20230321\srcksmc_gen\genry_config\t<br>searched: "C\cases\tempcase\tempcase\typ_temp_case\g23\g23\g23\sr_20230321\srcksmc_gen\genry_config\t<br>searched: "C\Program Files\AR Systems\Embedded Workbench 31\ty78\ind\t<br>current directory: "C\cases\tempcase\typ_temp_case\g23\g23\gr_2023\srcksmc_gen\genry_config\t<br>searched: "C\Program Files\AR Systems\Embedded Workbench 31\ty78\ind\t<br>current directory: "C\cases\tempcase\typ_temp_case\g23\g23\g23\srcksmc_gen\genry_config\t<br>searched: "C\Program Files\AR Systems\Embedded Workbench 31\ty78\ind | C\cases\tempcases\vcp_temp_case\g23\g23iar_20230321\src\smc_gen\Config_SMS\Config_SMS.c | 38   |
|     |                                                                                                    |                                                                                         |      |

Figure 6-11 IAR build error

| Category:             |                                                                 |                                                     |          |  |  |
|-----------------------|-----------------------------------------------------------------|-----------------------------------------------------|----------|--|--|
| General Options       |                                                                 |                                                     |          |  |  |
| Static Analysis       |                                                                 |                                                     |          |  |  |
| C/C++ Compiler        |                                                                 |                                                     |          |  |  |
| Assembler             | Custom Tool Co                                                  | onfiguration                                        |          |  |  |
| Output Converter      |                                                                 |                                                     |          |  |  |
| Custom Build          | Filename exte                                                   | nsions:                                             |          |  |  |
| Build Actions         | .smsasm                                                         |                                                     |          |  |  |
| Linker                |                                                                 |                                                     |          |  |  |
| Debugger              | Command line                                                    | 9:                                                  |          |  |  |
| COM Port<br>E1        | CADrogram                                                       | Files (x86)\Renesas Electronics\SMS\bin\smsasm.exe" | ¢CI      |  |  |
| E1<br>F2              | C:\Program Files (xoo)\Renesas Electronics\Sivis\bin\smsasm.exe |                                                     |          |  |  |
| E20                   | Output files (one per line):                                    |                                                     |          |  |  |
| E2 Lite / E2 On-board | \$FILE BPATH                                                    | \$ h                                                | ~        |  |  |
| EZ-CUBE               |                                                                 | ****                                                |          |  |  |
| EZ-CUBE2              |                                                                 |                                                     |          |  |  |
| Simulator             |                                                                 |                                                     | $\vee$   |  |  |
| тк                    |                                                                 |                                                     | -        |  |  |
|                       | Additional inp                                                  | ut files (one per line):                            |          |  |  |
|                       |                                                                 |                                                     | $\wedge$ |  |  |
|                       |                                                                 |                                                     |          |  |  |
|                       |                                                                 |                                                     |          |  |  |
|                       |                                                                 |                                                     | $\vee$   |  |  |
|                       |                                                                 |                                                     | _        |  |  |
|                       | Build order:                                                    | Automatic (based on input and output)               | $\sim$   |  |  |
|                       |                                                                 | Automatic (based on input and output)               | _        |  |  |
|                       |                                                                 | Run before compiling/assembling                     |          |  |  |
|                       |                                                                 | Kun before linking                                  |          |  |  |

Figure 6-12 "Build order" setting of IAR Embedded workbench V5.10

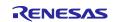

| Category:             |                                                                           |
|-----------------------|---------------------------------------------------------------------------|
| General Options       |                                                                           |
| Static Analysis       |                                                                           |
| C/C++ Compiler        |                                                                           |
| Assembler             | Custom Tool Configuration                                                 |
| Output Converter      |                                                                           |
| Custom Build          | Filename extensions:                                                      |
| Build Actions         | smsasm                                                                    |
| Linker                |                                                                           |
| Debugger<br>COM Port  | Command line:                                                             |
| E1                    | "C:\Program Files (x86)\Renesas Electronics\SMS\bin\smsasm.exe" \$FI      |
| E2                    | C.(riogram mes (xoo) (renesas Electromes (sivis (bin (sinsasin.exe - \$11 |
| E20                   | Output files (one per line):                                              |
| E2 Lite / E2 On-board | \$FILE_BPATH\$.h                                                          |
| EZ-CUBE               | \$FILE_DPATH\$.0                                                          |
| EZ-CUBE2              |                                                                           |
| IECUBE                | v .                                                                       |
| Simulator             |                                                                           |
| тк                    | Additional input files (one per line):                                    |
|                       | A                                                                         |
|                       |                                                                           |
|                       |                                                                           |
|                       | v                                                                         |
|                       | Run this tool before all other tools                                      |
|                       | Kun this tool before all other tools                                      |
|                       |                                                                           |
|                       |                                                                           |
|                       | 0K Cancel                                                                 |
|                       | UK Calicel                                                                |

Figure 6-13 Custom build setting of IAR Embedded workbench V4.21

# 6.2.12 Note on A/D conversion time setting after performing [Change device] or [Change resource]

After performing [Change device] (for example, change from RL78/G23 to RL78/G24), the A/D conversion time setting can't be kept. The user should take note to reconfirm the conversion time setting as he wants.

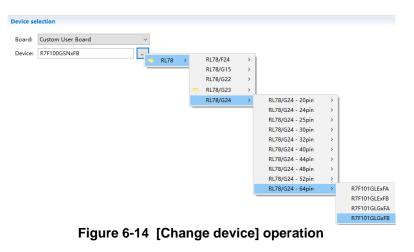

| Conversion time setting |          |   |
|-------------------------|----------|---|
| Conversion time mode    | Normal 1 | ~ |
| Conversion time         | 184/fCLK | ~ |

Figure 6-15 A/D conversion time setting

When changing resource, for example from RL78/G24 normal A/D and RL78/G24 advanced A/D, the A/D conversion time can't be kept.

| ✓              |                                                                    | Conversion time setting                                               |           |   |
|----------------|--------------------------------------------------------------------|-----------------------------------------------------------------------|-----------|---|
| Communications | Generate code<br>Output only initialization API<br>Change resource | Please set fCLK not greater than 32MHz. Conversion time mode Normal 1 |           |   |
|                |                                                                    | Conversion time                                                       | 2112/fCLK | ~ |

Figure 6-16 [Change resource] operation

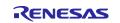

### 6.2.13 Note on changing Hardware Debug Configuration on project generation wizard

When a target board (except custom) is selected during creating a new project, please don't change the Hardware Debug Configuration manually. The reason is that the Hardware Debug Configuration has be decided by target board automatically. The user setting can't be reflected into Smart Configurator.

| Toolchain Sett | tings                               |                                    |
|----------------|-------------------------------------|------------------------------------|
| Language:      |                                     |                                    |
| Toolchain:     | Renesas CC-RL $\sim$                |                                    |
| Toolchain Ver  | sion: v1.12.00 ~                    |                                    |
|                | Manage Toolchains                   |                                    |
| Device Setting | 15                                  | Configurations                     |
| Target Board:  | RL78G23-128p_FastPrototypingBoard 🗸 | Create Hardware Debug Configuratio |
|                |                                     | COM Port (RL78)                    |
| Target Device  | R7F100GSNxFB                        | Create Debug Configuration         |
|                | Unlock Devices                      | RL78 Simulator                     |
| Endian         | : Little 🗸                          | RL/8 Simulator                     |
| Project Type:  | : Default 🗸                         | Create Release Configuration       |
|                |                                     |                                    |

Figure 6-17 Select a target board when creating a project in e<sup>2</sup> studio

### 6.2.14 Note on FAA Configurator component does not support LLVM project

In Smart Configurator for RL78 V1.7.0, FAA Configurator component was not supported for LLVM project. Though the user can add FAA Configurator component under LLVM project, but the generated FAA source code can't be built successfully and works for running and debugging.

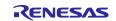

# Smart Configurator for RL78 Plug-in in e<sup>2</sup> studio 2023-07

Smart Configurator for RL78 V1.7.0

# **Revision History**

| Rev. | Section | Description          |
|------|---------|----------------------|
| 1.00 | -       | First edition issued |

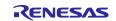

### General Precautions in the Handling of Microprocessing Unit and Microcontroller Unit Products

The following usage notes are applicable to all Microprocessing unit and Microcontroller unit products from Renesas. For detailed usage notes on the products covered by this document, refer to the relevant sections of the document as well as any technical updates that have been issued for the products.

### 1. Precaution against Electrostatic Discharge (ESD)

A strong electrical field, when exposed to a CMOS device, can cause destruction of the gate oxide and ultimately degrade the device operation. Steps must be taken to stop the generation of static electricity as much as possible, and quickly dissipate it when it occurs. Environmental control must be adequate. When it is dry, a humidifier should be used. This is recommended to avoid using insulators that can easily build up static electricity. Semiconductor devices must be stored and transported in an anti-static container, static shielding bag or conductive material. All test and measurement tools including work benches and floors must be grounded. The operator must also be grounded using a wrist strap. Semiconductor devices must not be touched with bare hands. Similar precautions must be taken for printed circuit boards with mounted semiconductor devices.

#### 2. Processing at power-on

The state of the product is undefined at the time when power is supplied. The states of internal circuits in the LSI are indeterminate and the states of register settings and pins are undefined at the time when power is supplied. In a finished product where the reset signal is applied to the external reset pin, the states of pins are not guaranteed from the time when power is supplied until the reset process is completed. In a similar way, the states of pins in a product that is reset by an on-chip power-on reset function are not guaranteed from the time when power is supplied to the time when power is supplied until the reset process is completed. In a similar way, the states of pins in a product that is reset by an on-chip power-on reset function are not guaranteed from the time when power is supplied until the power is supplied until the power reaches the level at which resetting is specified.

### 3. Input of signal during power-off state

Do not input signals or an I/O pull-up power supply while the device is powered off. The current injection that results from input of such a signal or I/O pullup power supply may cause malfunction and the abnormal current that passes in the device at this time may cause degradation of internal elements. Follow the guideline for input signal during power-off state as described in your product documentation.

#### 4. Handling of unused pins

Handle unused pins in accordance with the directions given under handling of unused pins in the manual. The input pins of CMOS products are generally in the high-impedance state. In operation with an unused pin in the open-circuit state, extra electromagnetic noise is induced in the vicinity of the LSI, an associated shoot-through current flows internally, and malfunctions occur due to the false recognition of the pin state as an input signal become possible. 5. Clock signals

After applying a reset, only release the reset line after the operating clock signal becomes stable. When switching the clock signal during program execution, wait until the target clock signal is stabilized. When the clock signal is generated with an external resonator or from an external oscillator during a reset, ensure that the reset line is only released after full stabilization of the clock signal. Additionally, when switching to a clock signal produced with an external oscillator while program execution is in progress, wait until the target clock signal is stable.

#### 6. Voltage application waveform at input pin

Waveform distortion due to input noise or a reflected wave may cause malfunction. If the input of the CMOS device stays in the area between  $V_{IL}$  (Max.) and  $V_{IH}$  (Min.) due to noise, for example, the device may malfunction. Take care to prevent chattering noise from entering the device when the input level is fixed, and also in the transition period when the input level passes through the area between  $V_{IL}$  (Max.) and  $V_{IH}$  (Min.).

### 7. Prohibition of access to reserved addresses

Access to reserved addresses is prohibited. The reserved addresses are provided for possible future expansion of functions. Do not access these addresses as the correct operation of the LSI is not guaranteed.

#### 8. Differences between products

Before changing from one product to another, for example to a product with a different part number, confirm that the change will not lead to problems. The characteristics of a microprocessing unit or microcontroller unit products in the same group but having a different part number might differ in terms of internal memory capacity, layout pattern, and other factors, which can affect the ranges of electrical characteristics, such as characteristic values, operating margins, immunity to noise, and amount of radiated noise. When changing to a product with a different part number, implement a system-evaluation test for the given product.

### Notice

- Descriptions of circuits, software and other related information in this document are provided only to illustrate the operation of semiconductor products and application examples. You are fully responsible for the incorporation or any other use of the circuits, software, and information in the design of your product or system. Renesas Electronics disclaims any and all liability for any losses and damages incurred by you or third parties arising from the use of these circuits, software, or information.
- 2. Renesas Electronics hereby expressly disclaims any warranties against and liability for infringement or any other claims involving patents, copyrights, or other intellectual property rights of third parties, by or arising from the use of Renesas Electronics products or technical information described in this document, including but not limited to, the product data, drawings, charts, programs, algorithms, and application examples.
- 3. No license, express, implied or otherwise, is granted hereby under any patents, copyrights or other intellectual property rights of Renesas Electronics or others.
- 4. You shall be responsible for determining what licenses are required from any third parties, and obtaining such licenses for the lawful import, export, manufacture, sales, utilization, distribution or other disposal of any products incorporating Renesas Electronics products, if required.
- 5. You shall not alter, modify, copy, or reverse engineer any Renesas Electronics product, whether in whole or in part. Renesas Electronics disclaims any and all liability for any losses or damages incurred by you or third parties arising from such alteration, modification, copying or reverse engineering.
- 6. Renesas Electronics products are classified according to the following two quality grades: "Standard" and "High Quality". The intended applications for each Renesas Electronics product depends on the product's quality grade, as indicated below.
  - "Standard": Computers; office equipment; communications equipment; test and measurement equipment; audio and visual equipment; home electronic appliances; machine tools; personal electronic equipment; industrial robots; etc.

"High Quality": Transportation equipment (automobiles, trains, ships, etc.); traffic control (traffic lights); large-scale communication equipment; key financial terminal systems; safety control equipment; etc.

Unless expressly designated as a high reliability product or a product for harsh environments in a Renesas Electronics data sheet or other Renesas Electronics document, Renesas Electronics products are not intended or authorized for use in products or systems that may pose a direct threat to human life or bodily injury (artificial life support devices or systems; surgical implantations; etc.), or may cause serious property damage (space system; undersea repeaters; nuclear power control systems; aircraft control systems; key plant systems; military equipment; etc.). Renesas Electronics disclaims any and all liability for any damages or losses incurred by you or any third parties arising from the use of any Renesas Electronics product that is inconsistent with any Renesas Electronics data sheet, user's manual or other Renesas Electronics document.

- 7. No semiconductor product is absolutely secure. Notwithstanding any security measures or features that may be implemented in Renesas Electronics hardware or software products, Renesas Electronics shall have absolutely no liability arising out of any vulnerability or security breach, including but not limited to any unauthorized access to or use of a Renesas Electronics product or a system that uses a Renesas Electronics product. RENESAS ELECTRONICS DOES NOT WARRANT OR GUARANTEE THAT RENESAS ELECTRONICS PRODUCTS, OR ANY SYSTEMS CREATED USING RENESAS ELECTRONICS PRODUCTS WILL BE INVULNERABLE OR FREE FROM CORRUPTION, ATTACK, VIRUSES, INTERFERENCE, HACKING, DATA LOSS OR THEFT, OR OTHER SECURITY INTRUSION ("Vulnerability Issues"). RENESAS ELECTRONICS DISCLAIMS ANY AND ALL RESPONSIBILITY OR LIABILITY ARISING FROM OR RELATED TO ANY VULNERABILITY ISSUES. FURTHERMORE, TO THE EXTENT PERMITTED BY APPLICABLE LAW, RENESAS ELECTRONICS DISCLAIMS ANY AND ALL WARRANTIES, EXPRESS OR IMPLIED, WITH RESPECT TO THIS DOCUMENT AND ANY RELATED OR ACCOMPANYING SOFTWARE OR HARDWARE, INCLUDING BUT NOT LIMITED TO THE IMPLIED WARRANTIES OF MERCHANTABILITY, OR FITNESS FOR A PARTICULAR PURPOSE.
- 8. When using Renesas Electronics products, refer to the latest product information (data sheets, user's manuals, application notes, "General Notes for Handling and Using Semiconductor Devices" in the reliability handbook, etc.), and ensure that usage conditions are within the ranges specified by Renesas Electronics with respect to maximum ratings, operating power supply voltage range, heat dissipation characteristics, installation, etc. Renesas Electronics disclaims any and all liability for any malfunctions, failure or accident arising out of the use of Renesas Electronics products outside of such specified ranges.
- 9. Although Renesas Electronics endeavors to improve the quality and reliability of Renesas Electronics products, semiconductor products have specific characteristics, such as the occurrence of failure at a certain rate and malfunctions under certain use conditions. Unless designated as a high reliability product or a product for harsh environments in a Renesas Electronics data sheet or other Renesas Electronics document, Renesas Electronics products are not subject to radiation resistance design. You are responsible for implementing safety measures to guard against the possibility of bodily injury, injury or damage caused by fire, and/or danger to the public in the event of a failure or malfunction of Renesas Electronics products, such as safety design for hardware and software, including but not limited to redundancy, fire control and malfunction prevention, appropriate treatment for aging degradation or any other appropriate measures. Because the evaluation of microcomputer software alone is very difficult and impractical, you are responsible for evaluating the safety of the final products or systems manufactured by you.
- 10. Please contact a Renesas Electronics sales office for details as to environmental matters such as the environmental compatibility of each Renesas Electronics product. You are responsible for carefully and sufficiently investigating applicable laws and regulations that regulate the inclusion or use of controlled substances, including without limitation, the EU RoHS Directive, and using Renesas Electronics products in compliance with all these applicable laws and regulations. Renesas Electronics disclaims any and all liability for damages or losses occurring as a result of your noncompliance with applicable laws and regulations.
- 11. Renesas Electronics products and technologies shall not be used for or incorporated into any products or systems whose manufacture, use, or sale is prohibited under any applicable domestic or foreign laws or regulations. You shall comply with any applicable export control laws and regulations promulgated and administered by the governments of any countries asserting jurisdiction over the parties or transactions.
- 12. It is the responsibility of the buyer or distributor of Renesas Electronics products, or any other party who distributes, disposes of, or otherwise sells or transfers the product to a third party, to notify such third party in advance of the contents and conditions set forth in this document.
- 13. This document shall not be reprinted, reproduced or duplicated in any form, in whole or in part, without prior written consent of Renesas Electronics.
- 14. Please contact a Renesas Electronics sales office if you have any questions regarding the information contained in this document or Renesas Electronics products.
- (Note1) "Renesas Electronics" as used in this document means Renesas Electronics Corporation and also includes its directly or indirectly controlled subsidiaries.
- (Note2) "Renesas Electronics product(s)" means any product developed or manufactured by or for Renesas Electronics.

### (Rev.5.0-1 October 2020)

### **Corporate Headquarters**

TOYOSU FORESIA, 3-2-24 Toyosu, Koto-ku, Tokyo 135-0061, Japan

#### www.renesas.com

### Trademarks

Renesas and the Renesas logo are trademarks of Renesas Electronics Corporation. All trademarks and registered trademarks are the property of their respective owners.

### Contact information

For further information on a product, technology, the most up-to-date version of a document, or your nearest sales office, please visit: www.renesas.com/contact/.